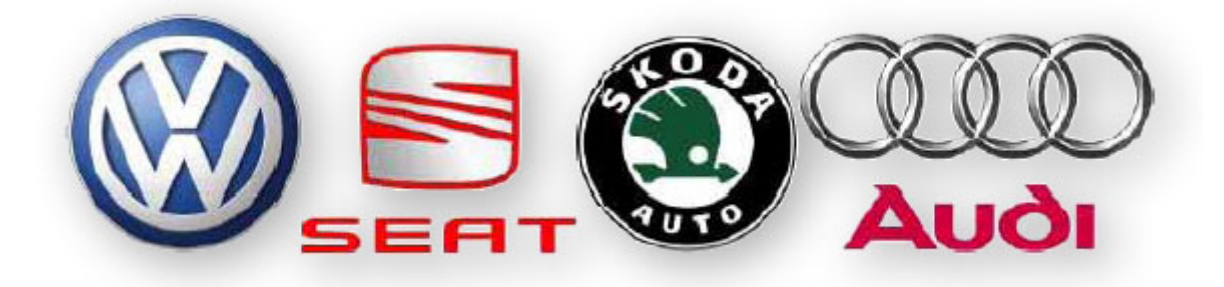

# **Получение Login-кода с помощью функции DMA**

(C) 2005/2006 Acorn & UGC

# **Внимательно прочитайте перед тем как приступить к действиям.**

Автор не несёт ответственности за возможное нанесение вреда автомобилю или его узлам неквалифицированными действиями. Используйте эту функцию исключительно на свой страх и риск.

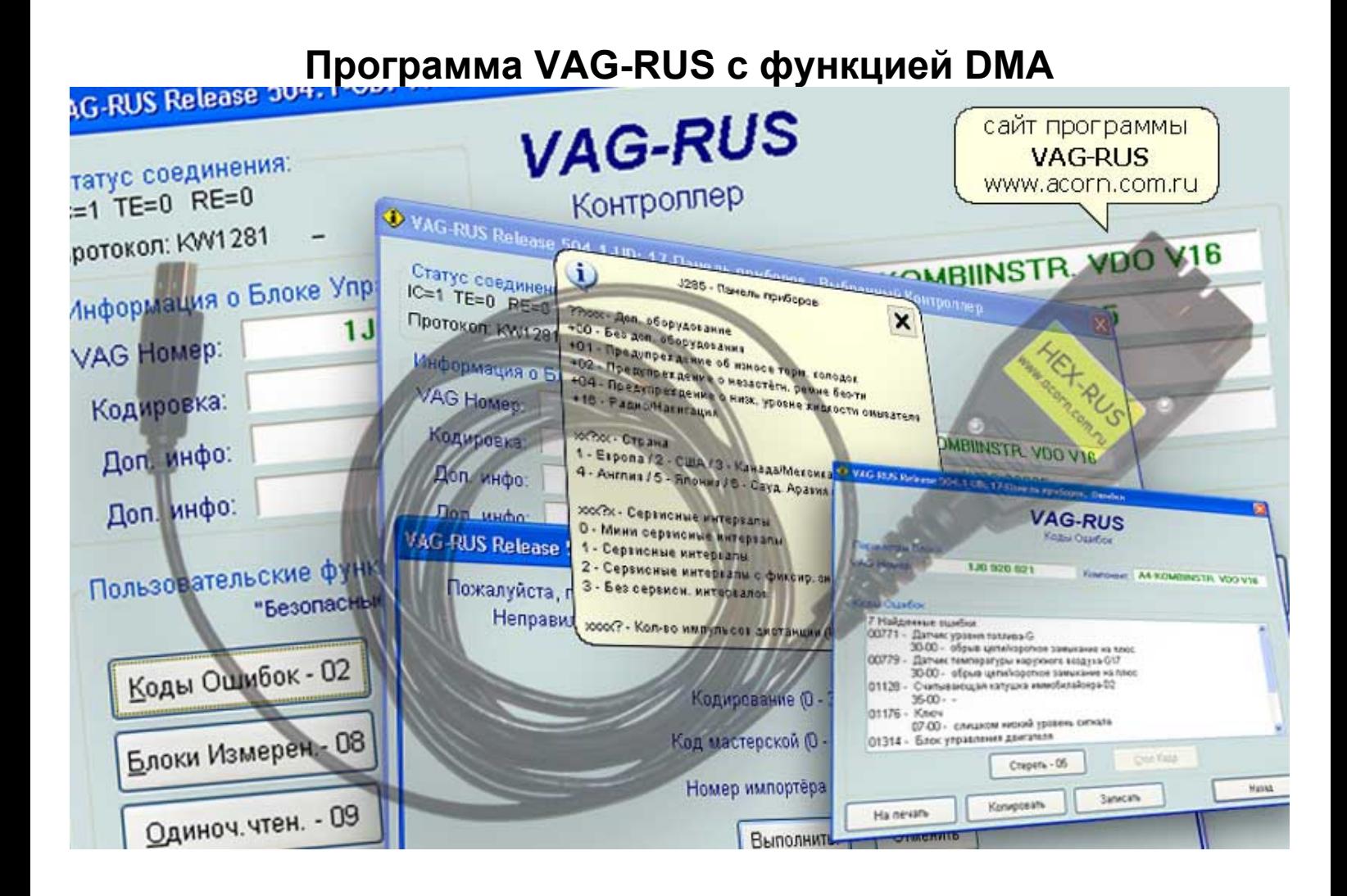

### **Назначение:**

Функция **DMA (Direct Memory Access)** – прямой доступ к памяти.

Данная функция позволяет читать память **(EEPROM, RAM, ROM)** в тех электронных компонентах где эта функция присутствует или не заблокирована.

Как вариант применения функции **DMA** - возможность получать **Login-код** для привязки ключей к автомобилю.

Данная функция работает на следующих автомобилях **VW Passat, Golf 4, Bora, AUDI A6 с 2001 по 2005 годов выпуска**, и **ТОЛЬКО** с блоками управления двигателя произведёнными фирмой **Bosch** и оснащённых **IMMO 3** (иммобилайзерами третьего поколения).

# **Порядок действий для получения Login-кода:**

- 1. Подключите адаптер **HEX-RUS** с функцией **DMA** к автомобилю и компьютеру, запустите программу **VAG-RUS.** Официальный сайт программы - **www.acorn.com.ru**
- 2. Установите связь с двигателем:

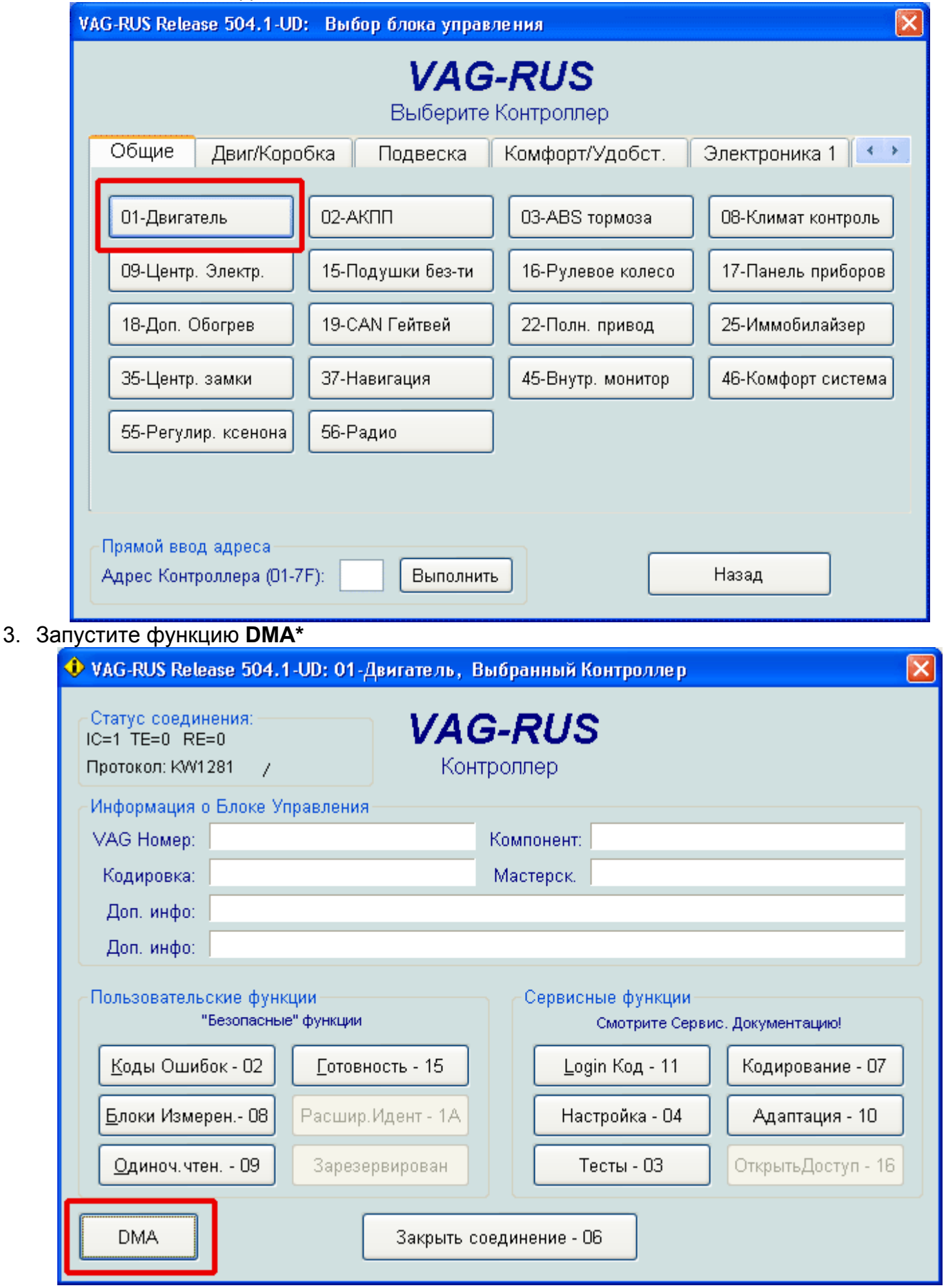

\* - если после соединения с **блоком управления двигателем**, кнопка **DMA** не появилась в нижнем левом углу - значит ваш адаптер не поддерживает функцию **DMA**...

- 4. В открывшемся окне выберите:
	- Тип памяти **RAM**,
	- Адрес старта **0x3DA0**,
	- Количество байт для чтения из **RAM 0х20**,
	- Количество байт в запросе **0х10**

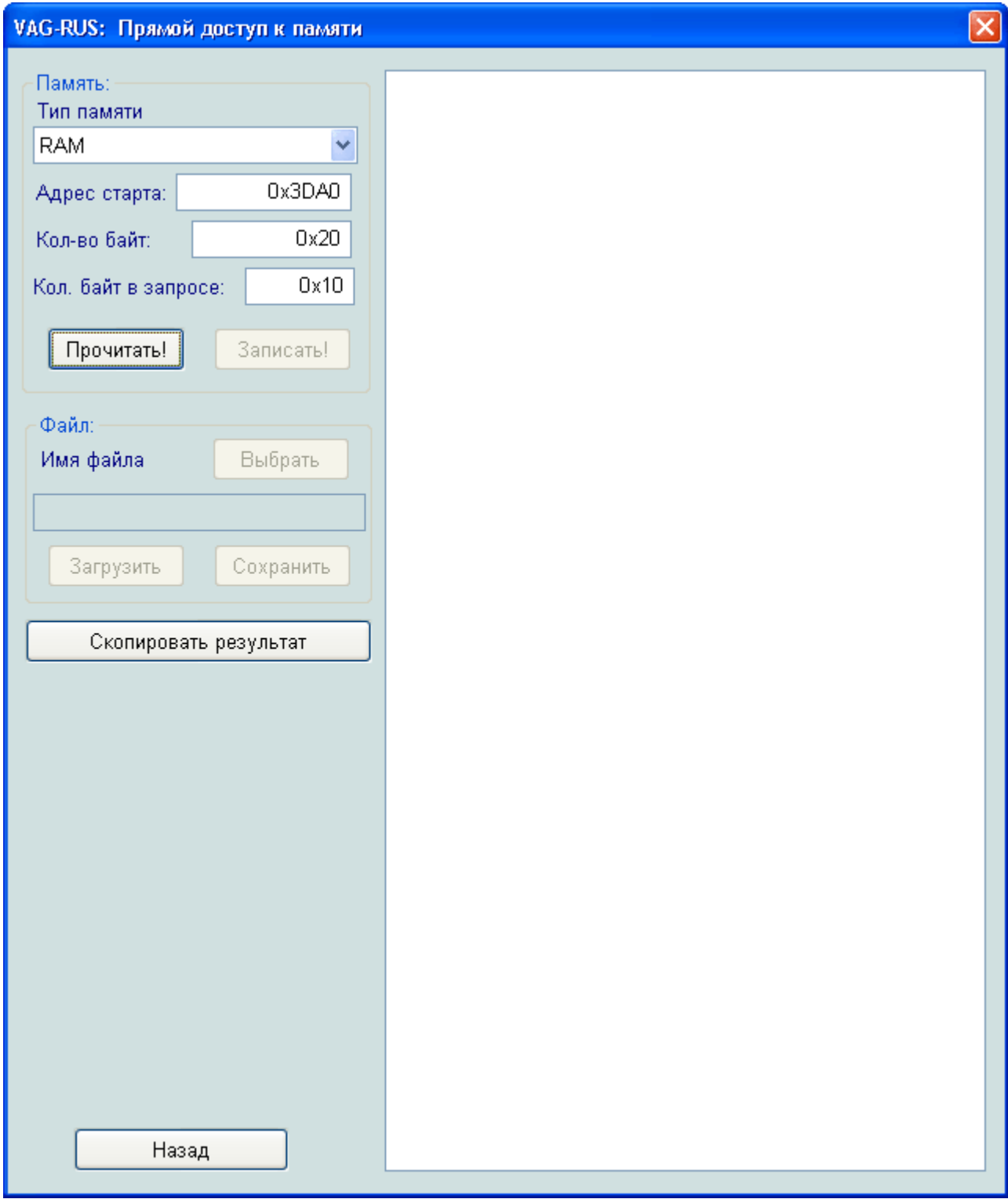

## 5. Нажмите кнопку **Прочитать!**

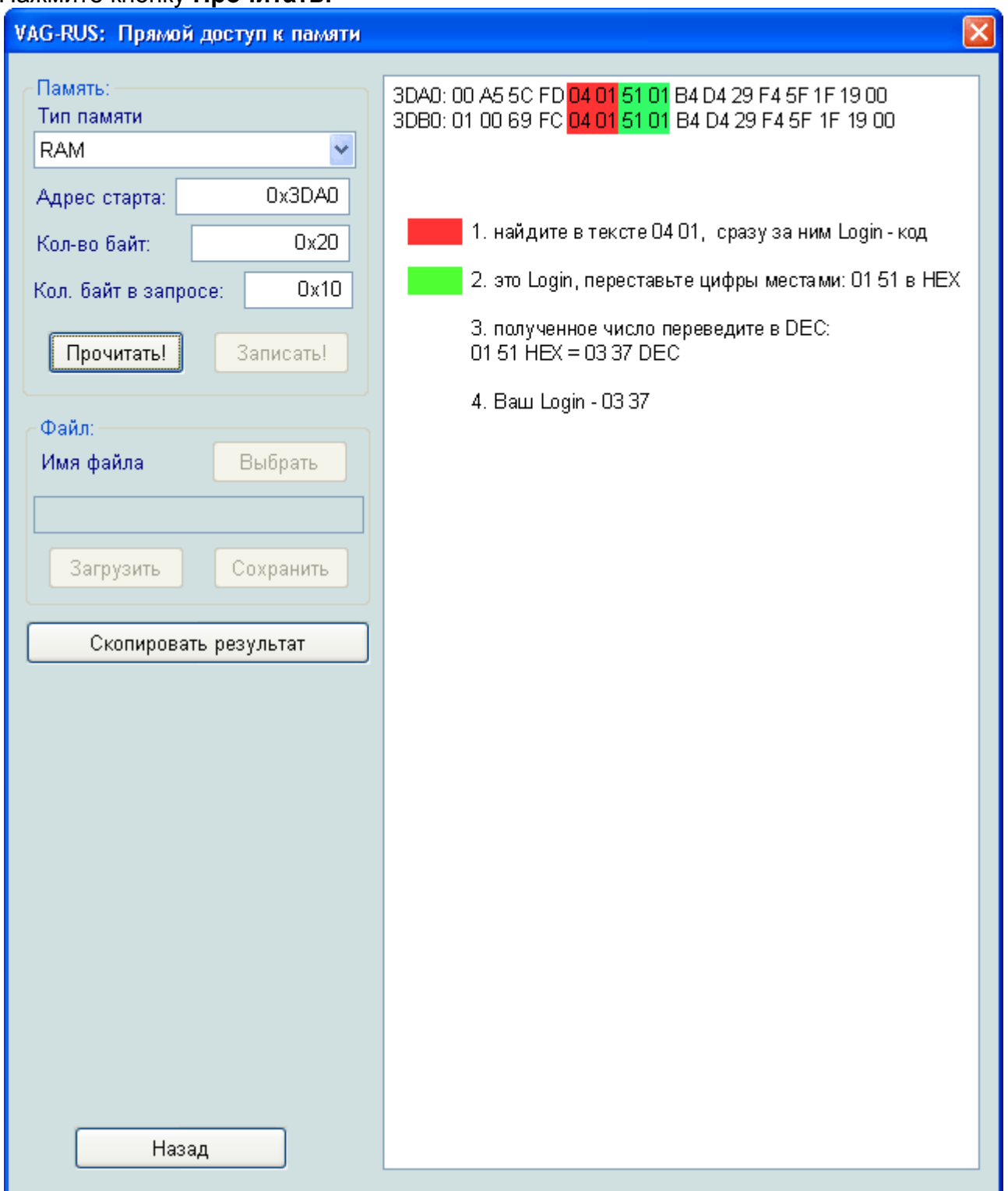

• Найдите в тексте два байта - **04 01,** сразу за ними находится **HEX Login-код** в шестнадцатеричном формате**.** 

• Введите **HEX Login-код** в калькулятор **ПЕРЕСТАВИВ ЦИФРЫ МЕСТАМИ!** (Смотрите параграф - **Перевод цифр из шестнадцатеричного формата в десятичный**)

### **Пример:**

- Ищите в тексте **04 01** (в нашем случае видим **04 01 51 01**)
- **01 51 Login-код** в шестнадцатеричном формате **HEX**
- переводим **0151** в десятичный формат, получаем **337**
- Ваш **Login-код** = **00337**

6. Возможные адреса **ROM** содержащие **Login-код:**

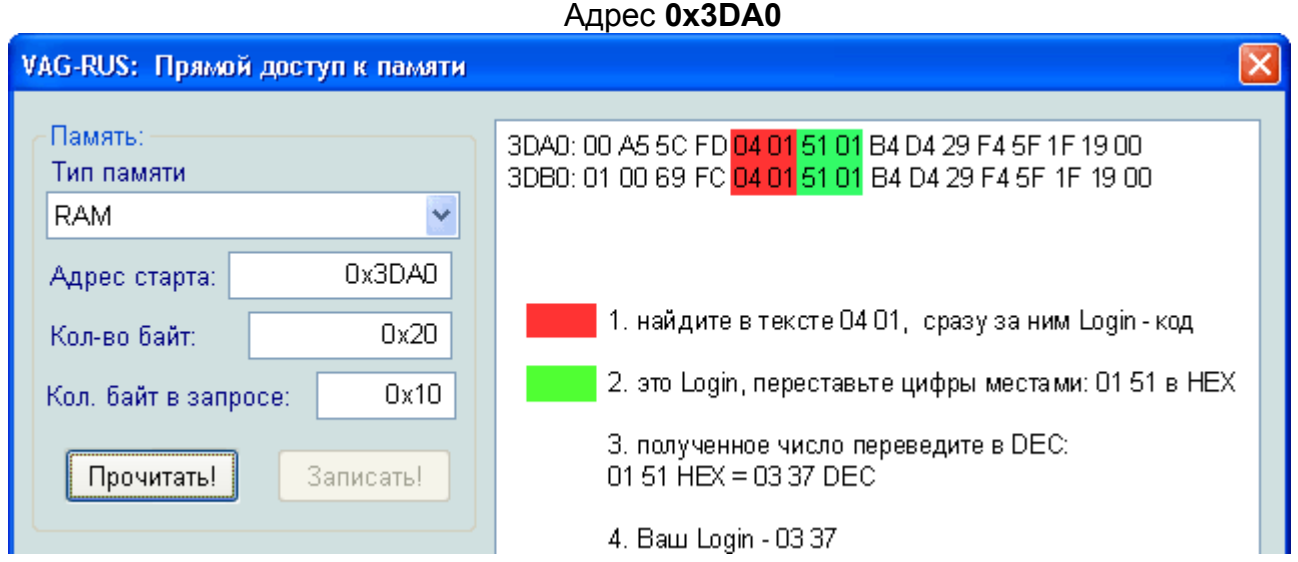

Адрес **0х3BA0**  Вариант с одним **Login-кодом** повторяющимся один раз

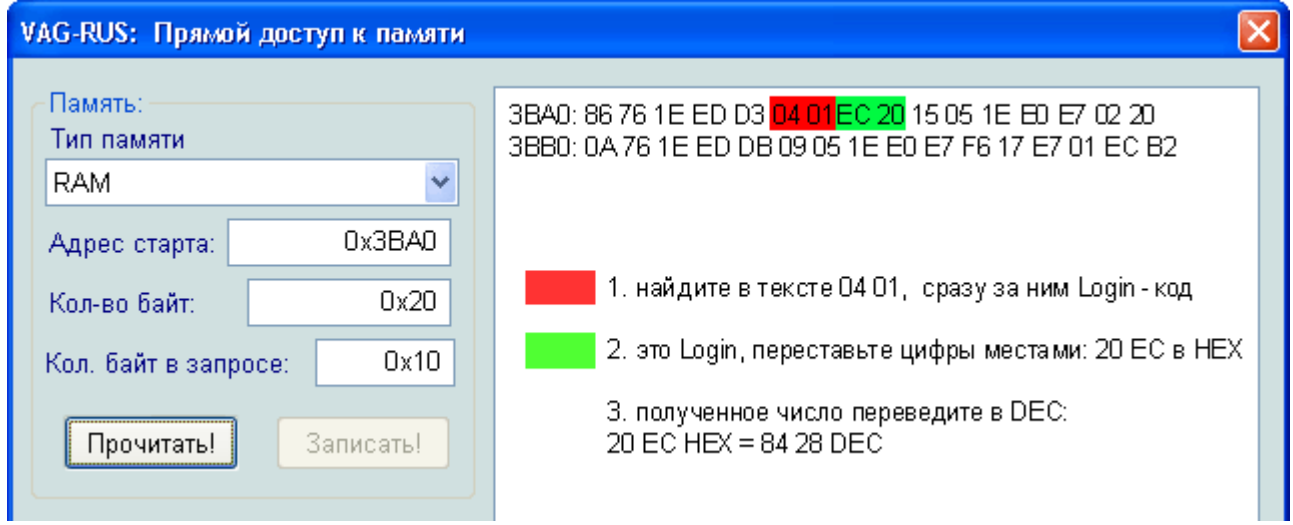

Если вам не удаётся найти **Login-код** используя примеры приведённые выше, попробуйте прочитать большее адресное пространство размером в 256 байт, для этого укажите:

- Тип памяти **RAM**,
- Адрес старта **0x3D00**,
- Количество байт для чтения из **RAM 0х100**,
- Количество байт в запросе **0х10**

Или

- Тип памяти **RAM**,
- Адрес старта **0x3B00**,
- Количество байт для чтения из **RAM 0х100**,
- Количество байт в запросе **0х10**
- **2. Перевод цифр из шестнадцатеричного (HEX) формата в десятичный (DEC):** 
	- 1. Запустите стандартный **Калькулятор** из **Windows**, в меню Вид переключите с **Обычного** на **Инженерный**

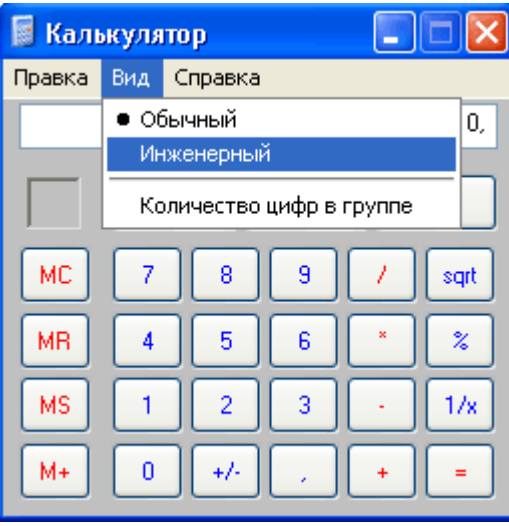

2. Выберите шестнадцатеричный формат данных – **Hex** и введите Login-код в **HEX** виде.

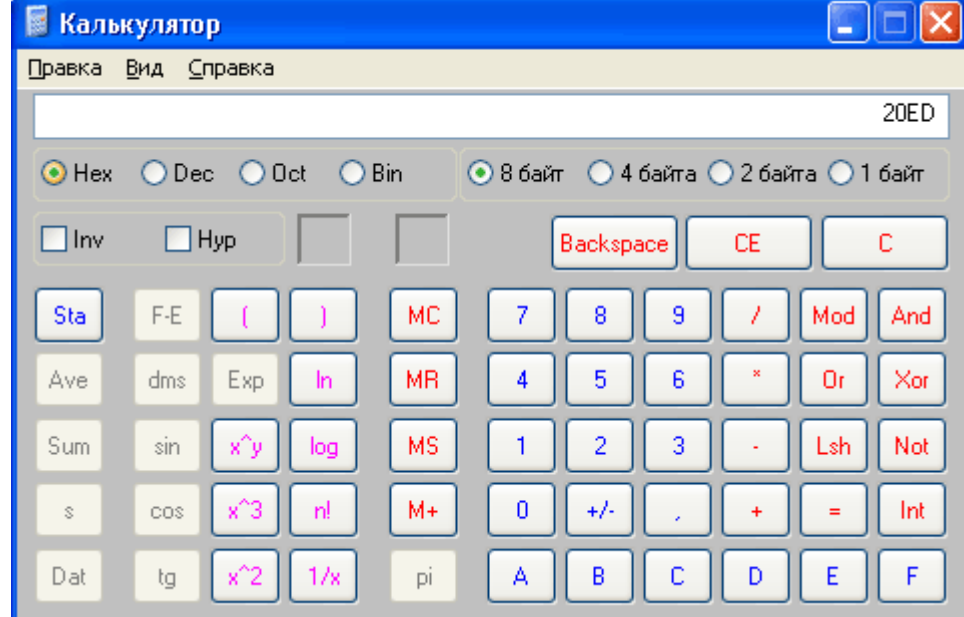

3. Переключите формат данных на десятичный – **Dec, Login-код** автоматически будет переведён в десятичный формат - пригодный для ввода в машину

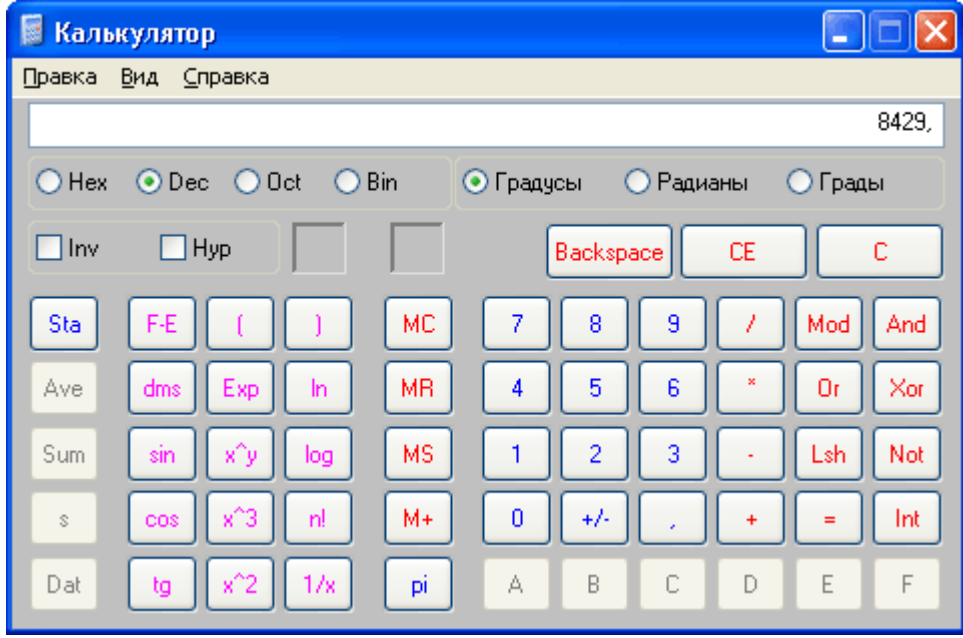